شرح الخطوات السابقة :

.٢ يقوم باغلاق البرنامج supplicant\_wpa في حال كان شغال.

.٣ يقوم بانشاء ملف الاعداد الخاص بالبرنامج، لاحظ انه مكون من اسم الشبكة (linksys (ومن كلمة المرور الخاصة بها (mysecret123)

.٧ يقوم بتشغيل البرنامج مع الاعدادات الافتراضية.

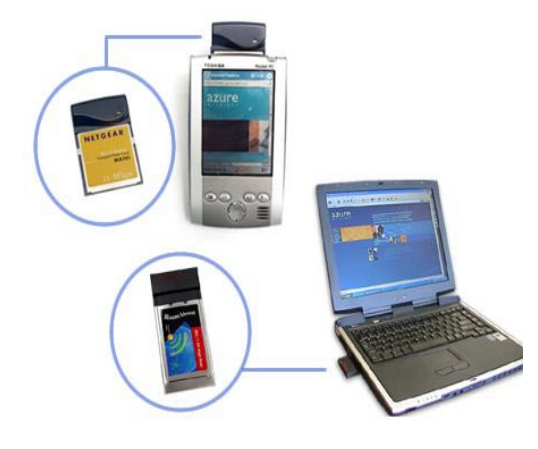

**المرحلة الثانية: اعداد الـ IP**

هذه المرحلة مثل مرحلة اعداد الـ IP الخاص بالشبكة السلكية ولا يوجد اي فرق. ولو افترضنا الاعدادات التالية:

IP Address: 192.168.0.10 Subnet Mask: 255.255.255.0 Default Gateway: 192.168.0.1 DNS Server: 192.168.0.100

فان الاعدادات ستكون:

- 1. [root@linuxac:~]# ifconfig eth1 0.0.0.0 up
- 2. [root@linuxac:~]# ifconfig eth1 192.168.0.10 netmask 255.255.255.0
- 3. [root@linuxac:~]# route del default gw
- 4. [root@linuxac:~]# route add default gw 192.168.0.1
- 5. [root@linuxac:~]# echo "nameserver 192.168.0.100" >> /etc/resolv.conf

واذا كنا نحصل على معلومات الـ IP من خلال Server DHCP

[root@linuxac:~]# dhclient eth1

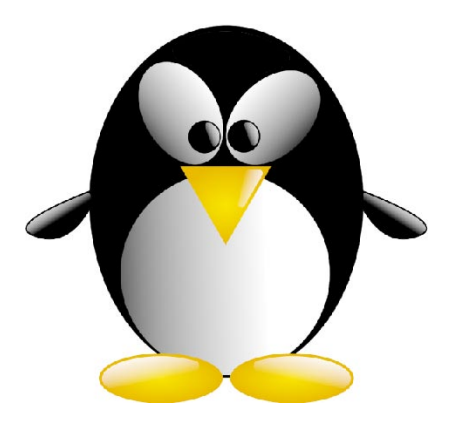